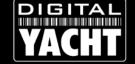

## NMEA to Signal K Gateway

## How to Factory Reset an iKommunicate

We know how much you like to tweak, change and fiddle with settings, but sometimes it can create problems and to ensure that you can recover your iKommunicate, we have devised a simple way to reset the unit back to its original factory defaults. Only the settings will be reset, any new software update will still be applied.

This is particularly useful if you decided to change the Administrator Password that is used to access the iKommunicate Web Interface and Telnet terminal and have forgotten what you changed it to!!

Never fear, simply turn off all power to the iKommunicate unit and remove the four cross head screws that secure the front panel of the iKommunicate housing (one with the wiring label on). Inside you will find a micro SD Card and to the right of it, some diagnostic LEDs. Gently push the micro SD Card in until you hear a click and then release it and carefully remove it from the slot.

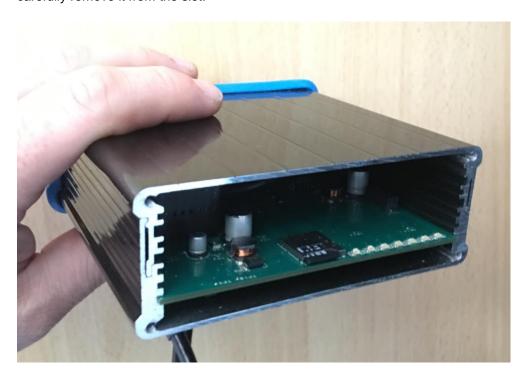

Using the supplied "full size" SD Card adaptor and/or a suitable Card reader, insert the micro SD card in to a computer and browse the card's contents. The top level "root" directory contains three folders and a system file...

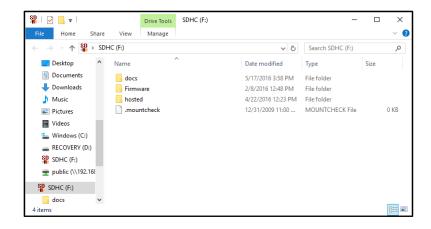

What we need to do now, is create a new text file called "factoryreset.txt" in the root directory. The way you achieve this will vary with the operating system you are running on your computer, but Windows users can simply right click in a blank section of the root folder listing and select New>Text Document.

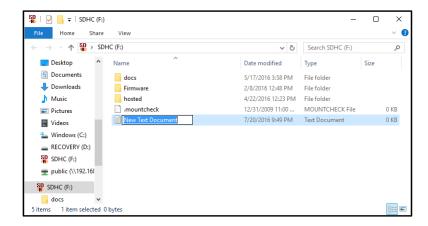

You will be prompted to name the file, so just type "factoryreset" and press the Enter key. Be careful not to add an extension and end up with a file called "factoryreset.txt.txt" which will not work, it has to be called "factoryreset.txt".

Now properly Eject the micro SD Card to avoid any chance of corrupting the files and insert the card back in to the iKommunicate, gently pressing the card in to the slot until you hear a click and it stays in place.

Apply power to the iKommunicate and watch the diagnostic LEDs. You should see them do a sort of alternating flash pattern as the boot loader loads and then a fast right to left pattern as it checks the SD Card for new firmware and/or our factoryreset.txt file. If it finds our text file correctly, it should reset itself and reboot, in which case the same alternating pattern and the fast right to left pattern will be repeated.

The iKommunicate is now reset to factory defaults and at the same time it will have deleted the factoryreset.txt file from the micro SD Card, so that it does not keep resetting itself on each power cycle.

Now you should be able to log in to the iKommunicate webpage using the default password "admin" and you will need to setup any of your own settings again, as they have been reset.

Signal K enabling the "Internet of Things Afloat"